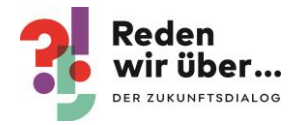

**HIER MUSS** 

**INVESTIERT** 

**WERDEN** 

redenwirueber.de

b<sub>GR</sub>

Reden<br>• wir über…

# **Fotoaktion "Investier hier"**

## Kurzbeschreibung

Mit einer einfachen Fotoaktion und "Investier hier" Schildern könnt ihr in eurer Kommune und Stadt mit wenigen Menschen und in Corona sicherem Abstand darauf aufmerksam machen, wo bei euch vor Ort dringender Investitionsbedarf besteht. Die Brücke bröckelt? Aus der Schule in eurer Nachbarschaft fallen die Fenster? Oder die Schlaglöcher in eurer Straße sind unübersehbar? Macht ein Bild von dem Investitionsbedarf und macht mit bei unserer Foto-Aktion.

#### Vorbereitung

- Nutzt die Schilder, die wir euch zugeschickt haben (pro Region und Bezirk wird bis Ende November 2020 je ein Schild verschickt) oder druckt sie euch selbst aus:
	- $\circ$  Auf Canva könnt ihr euch Vorlagen anpassen ( $\rightarrow$  "DGB Zukunftsdialog"  $\rightarrow$  Ordner "INVESTITIONEN  $Vorlagen'' \rightarrow$  $Vorlagen'' \rightarrow$  "Hochhalte-Schild Investitionen DIN A2")
	- o Auf [www.dgb.de/investierhier](http://www.dgb.de/investierhier) steht eine fertige Druckvorlage im Format A3 bereit.
- Natürlich könnt ihr das Schild auch bei einer Druckerei bzw. einem Werbetechnik-Unternehmen in beliebiger Größe und auf dem gewünschten Material ausdrucken lassen.

## **Hinweise zum Druck**

Falls ihr den "Investier hier"-Ausdruck auf die Ortsschilder aus dem Aktionszeitraum Wohnen kleben wollt, geht wie folgt vor:

- Messt euer Ortsschild aus. Betragen die Maße 42,0 cm x 59,4 cm, ist es im Format A2 und passt optimal zur Canva-Vorlage.
- Wenn es eine andere Größe hat, klickt nach dem Öffnen der Vorlage oben im Menü auf "Größe ändern" (1) und tragt eure Maße ein. Die Grafik mit euren Maßen öffnet sich in einem neuen Browserfenster.
- Sollten Teile des Hintergrunds weiß sein, klickt auf den Hintergrund (2) und ändert mit Klick auf das Farbfeld oben (3) die Farbe im sich nun öffnenden Menü links auf Mintgrün (4).
- Bitte dann ganz rechts oben im Menü auf "Herunterladen" klicken und den Dateityp "PDF-Druck" auswählen (wenn ihr mit einer professionellen Druckerei arbeitet, setzt einen Haken bei "Schnittmarken/Beschnittzugabe", wenn von der Druckerei gewünscht).
- Optimalerweise auf Papierstärke 120g ausdrucken, damit die Schrift des Ortsschildes nicht durchscheint.

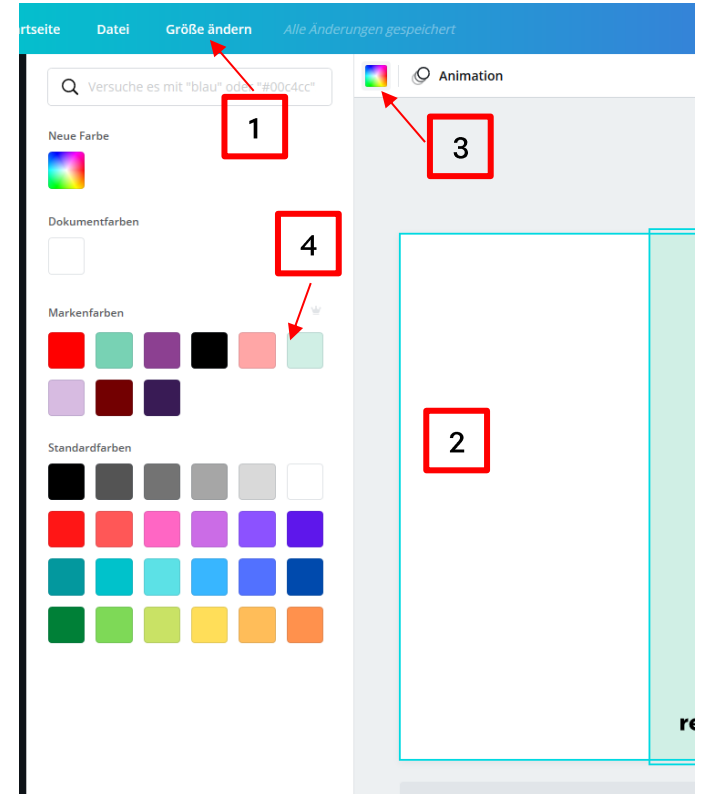

So ändert ihr, wenn nötig, Größe und Hintergrundfarbe

• Für die Beklebung empfiehlt sich ein Sprühkleber aus dem Bastelbedarf (z.B "3M Photo Mount"), da nach dem Aufkleben ein Verschieben des Blattes für einige Sekunden noch möglich ist.

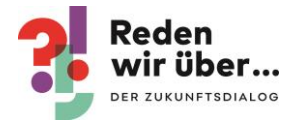

# Durchführung

- 1. Geht mit dem Schild (oder den Schildern) zu dem Ort, für den ihr mehr Investitionen fordert.
- 2. Macht dort ein Foto mit dem Schild (oder den Schildern).
- 3. Veröffentlicht das Foto in den sozialen Medien mit dem Hashtag #InvestierHier und markiert am besten den Zukunftsdialog.
- 4. Sendet das Bild neben eurer eigenen weiteren Arbeit damit auch an kathrin. biegner@dgb.de, damit es auch in der bundesweiten Bildergalerie (unter [www.dgb.de/investierhier\)](http://www.dgb.de/investierhier) und in den Social-Media-Kanälen des Zukunftsdialogs veröffentlicht werden kann. Schreibt kurz dazu, wo ihr das Bild aufgenommen habt und für was ihr dort Investitionen fordert.

#### **Links**

- Canva: [https://www.canva.com](https://www.canva.com/)
- Canva-Tutorial:<https://www.dgb.de/zukunftsdialog/materialien/allgemein>

## **Tipps und Hinweise**

- Bitte beachtet nur Fotos von Personen zu veröffentlichen, die mit der Veröffentlichung einverstanden sind und gegebenenfalls die/den Fotograf/in bei der Veröffentlichung zu nennen.
- Die DGB-Bezirke haben die Zugänge zu Canva.